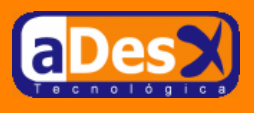

# **mldonkey en Debian Woody**

**Ignacio Barrancos Martínez** [ignacio@adesx.com](mailto:ignacio@adesx.com)

#### **Contenido**

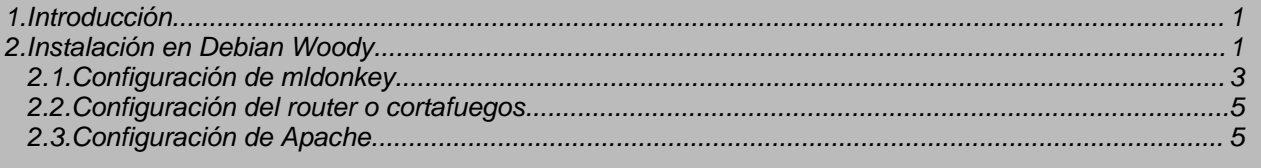

# <span id="page-0-0"></span>**1. Introducción**

MLdonkey es un cliente p2p multiplataforma y multired escrito en Objetive-Caml (ocaml), un lenguaje declarativo que se ejecuta en la mayoría de los Sistemas Operativos.

Inicialmente, fue el primer cliente OpenSource que podía acceder a la red [eDonkey.](http://www.edonkey2000.com/) Para descifrar el protocolo se usó ingeniería inversa con el programa-sniffer p[andora. A](http://savannah.nongnu.org/projects/pandora)ctualmente, junto a eDonkey, se so-portan otras redes p2p como [Overnet,](http://www.overnet.com/) B[ittorrent,](http://bitconjurer.org/BitTorrent/) G[nutella,](http://www.gnutella.org/) Gn[utella2,](http://www.shareaza.com/) Fas[ttrack](http://www.kazaa.com/) (Kazaa), Sou[lseek,](http://www.slsk.org/) Di[rect-Connect](http://www.neo-modus.com/) y [Openmap.](http://opennap.sourceforge.net/) Las redes se pueden habilitar/deshabilitar para simultanear las búsquedas de archivos, pero estos sólo se descargarán de un tipo de red, aunque de múltiples clientes en paralelo.

Mldonkey es ejecuta en nuestro equipo como un demonio o servicio, pudiendo controlarlo a través de múltiples interfaces:

- La forma más simple sería mediante telnet al puerto 4000,
- La más interesante a través del navegador web (http://equipo:4080) ,
- O biné a través de un cliente GTK.

Todas estas interfaces se pueden usar de forma local o remota, una vez se hayan deshabilitado o configurado las restricciones de seguridad.

En este documento se describe cómo compilarlo e instalarlo sobre Debian GNU/Linux, habilitando la interfaz http para poder controlarlo de forma remota, sin necesidad de estar en casa para añadir nuevas descargas, o ver el estado de las mismas.

# <span id="page-0-1"></span>**2. Instalación en Debian Woody**

Lo primero que se debe hacer es **descargar la versión de mldonkey** que se desea instalar: El sitio oficial es [http://www.nongnu.org/mldonkey/](http://www.nongnu.org/mldonkey), y las versiones se pueden descargar de esta otra [url. Pa](http://savannah.nongnu.org/download/mldonkey/)ra poder compilarlo en nuestro equipo s**erá necesario tener instalados los paquetes zlib y zlib-dev**. En Woody lo haremos mediante:

```
apt-get install zlib1g zlib1g-dev
```
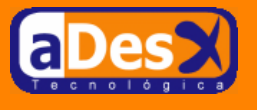

Una vez descargada la versión de mldonkey, se descomprimirá y ejecutará el archivo ./configure.

```
tar -xzvf mldonkey-2.5.21.tar.gz
cd mldonkey-2.5.21
./configure
```
Al hacerlo, el script detectará que no se tiene instalada la version 3.07 de ocaml, y nos preguntará si deseamos descargarla e instalarla: Le diremos que sí (y).

```
Do you want this script to try to download and install ocaml
LOCALLY in mldonkey directory ?
y
```
Tardará unos minutos, antes de terminar. Luego se ejecutará make ...

make

Este comando compilará mldonkey y nos dejará un ejecutable en el directorio actual llamado mlnet: es lo único que se necesitará.

Una vez se tiene el ejecutable, convendría crear una cuenta de usuario, para ejecutar el demonio, en vez de que se ejecute como root: para ello teclee ...

```
adduser donkey
mkdir ~donkey/mlDonkey
cp mlnet ~donkey/mlDonkey
```
Así, en el directorio mlDonkey del home del usuario donkey, se tendrán todos los ficheros de configuración y descargas del cliente p2p. Si se cambia de ordenador, se reinstala o se quiere instalar en otro equipo, bastará con copiar este directorio al nuevo destino sin necesidad de volver a compilar, y sin perder el estado actual de las descargas ni la configuración.

El siguiente paso será **arrancar el demonio para que se generen los ficheros de configuración iniciales**, además de cambiar la contraseña del administrador del cliente, y añadir al menos un usuario. Esto se hará desde el cliente telnet, para lo cual procederemos de la siguiente forma:

1. Arrancar el servicio:

```
cd ~donkey/mlDonkey
./mlnet -daemon
```
2. Conectarse vía telnet:

telnet localhost 4000

3. Habilitar los clientes de otras redes:

> networks

Mostrará el listado de las redes y su configuración:

Networks: 7 Donkey Enabled<br>6 BitTorrent Enabled 6 BitTorrent Enabled<br>3 G2 Disabled 3 G2 Disabled 4 Fasttrack Disabled 2 Gnutella Disabled<br>5 FileTP Enabled 5 FileTP

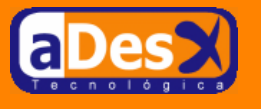

Se habilitarán mediante el comando enable, para ello...

> enable 3 > enable 4 > enable 2

4. Cambiar la contraseña del administrador:

> add\_user admin mi\_passwd

donde mi\_passwd se sustituirá por la contraseña que queramos ponerle.

5. Añadir un nuevo usuario:

> add\_user mihermano su\_password

donde mihermano será el login del nuevo usuario.

6. Guardar los cambios y salir:

> save >q

Si ahora listamos el contenido del directorio actual veremos cómo se han creado varios archivos .ini y algún que otro directorio. Destacan

- **El archivo download.ini**, donde se almacena la configuración de nuestro cliente, reserva del ancho de banda, puertos de salida, etc...
- **El directorio incoming**, donde se almacenarán los archivos descargados
- **El directorio temp**, que contiene los archivos que actualmente se están descargando, pero su nombre será un hash, y no podremos identificarlos fácilmente.

## <span id="page-2-0"></span>**2.1. Configuración de mldonkey**

Una vez se esté ejecutando mldonkey, observaremos cómo el ancho de banda para navegar por Internet disminuye considerablemente, así como la velocidad de nuestro sistema Linux, llegándose incluso a colgar.

Para evitarlo, es recomendable limitar el consumo de recursos, modificando el archivo de configuración a mano, puesto que mi experiencia con versiones diferentes me dice, que si esto se hace a través de alguna interfaz, los cambios no se aplicarán. Para poder hacer esto, seguir los siguientes pasos:

1. Parar el demonio mlnet, como usuario root:

killall -9 mlnet

- 2. Editar el archivo ~donkey/mlDonkey/downloads.ini, y limitar los siguientes parámetros:
	- max\_hard\_download\_rate = 17

Con ello limitaremos el ancho de banda de la descarga a 17 KB/s. Por defecto viene configurado a 50, muy superior al ancho de banda disponible para los usuarios de ADSL.

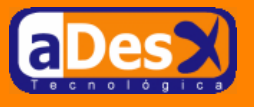

• max\_opened\_connections = 175

Por defecto, inicializada a 200.

• force\_client\_ip = false

Si usamos ip dinámica, a true, si nuestra ip es estática.

3. Guardar los cambios y salir.

Ahora podríamos crear un script para arrancar demonio mlnet y que se ejecutara como el usuario donkey en vez de como el root. Para ello, crear un archivo en /etc/init.d/mldonkey-daemon con el siguiente contenido:

```
#!/bin/sh
#-Definición de los colores ....
RES_COL=60
MOVE_TO_COL="echo -en \\033[${RES_COL}G"
SETCOLOR_SUCCESS="echo -en \\033[1;32m"
SETCOLOR_FAILURE="echo -en \\033[1;31m"
SETCOLOR_WARNING="echo -en \\033[1;33m"
SETCOLOR_NORMAL="echo -en \\033[0;39m"
#- Para mostrar el OK con colores como en RedHat
echo_success() {
  $MOVE_TO_COL
  echo -n "[ "
  $SETCOLOR_SUCCESS
  echo -n $"OK"
  $SETCOLOR_NORMAL
  echo -n " ]"
  echo -ne "\r\n"
  return 0
}
#- Para mostrar el KO con colores como en RedHat
echo_failure() {
  $MOVE TO COL
  echo -n "["
  $SETCOLOR_FAILURE
  echo -n $"FAILED"
  $SETCOLOR_NORMAL
  echo -n "\overline{]}"
  echo -ne "\r\n"
 return 1
}
#-Comprobamos que sólo el root pueda ejecutar el script
if [ "$USER" != "root" ]; then
   SSETCOLOR FAILURE
   echo -n "Sólo el root puede realizar esta operación"
   $SETCOLOR_NORMAL
   echo -ne "\r\n"
   exit 1;
fi
#- Usuario que ejecutará mlDonkey.
RunUser=donkey
case "$1" in
  start)
        echo -n "Arrancando mlDonkey..."
        cmd='cd /home/donkey/mlDonkey && ./mlnet -daemon 2>&1 > /dev/null &'
        su $RunUser -c "$cmd" > /dev/null 2>&1
        RETVAL=$?
        [ $RETVAL -ne 0 ] && echo_failure
        [ $RETVAL -eq 0 ] && echo_success
        ;;
  stop)
        echo -n "Parando mlDonkey..."
        /usr/bin/wget --http-user=admin \
                       --http-passwd=PONER_PASSWORD \
        http://localhost:4080/submit?q=kill
                       > /dev/null 2>&1
```
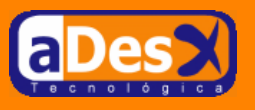

```
RETVAL=0
        echo_success
        ;;
  status)
        RETVAL=0
        ;;
  restart|reload)
        $0 stop
        $0 start
        RETVAL=$?
        ;;
  *)
        echo "Uso: $0 {start|stop|status|restart|reload}"
        exit 1
esac
exit $RETVAL
```
...donde deberemos sustituir PONER\_PASSWORD por el password que pusimos al usuario admin, cuando nos conectamos mediante telnet. Después se ejecutará...

```
update-rc.d mlDonkey-daemon defaults
```
Con lo que quedará configurado para arrancar y parar con el sistema.

## <span id="page-4-0"></span>**2.2. Configuración del router o cortafuegos**

Si estamos conectados a Internet mediante un router ADSL, deberemos asegurarnos de que **se tienen redireccionados los puertos 4661 y 4662** al equipo en el que instalamos mldonkey en nuestra intranet. Para los modelos *Zyxel Prestige 643* que vende telefónica se hará con la opción 15. SUA Server Setup, en el menú de administración del router.

Si por el contrario tenemos configurado un cortafuegos, deberemos habilitarle las reglas necesarias para permitir tráfico en estos puertos.

## <span id="page-4-1"></span>**2.3. Configuración de Apache**

Lo interesante de usar mlDonkey es la posibilidad de poder administrarlo de forma remota a través de Internet, sin necesidad de estar sentados delante de nuestro equipo o en la propia intranet. Ello es posible habilitando una redirección de URLs a Apache, para que determinadas URLs las redirija al demonio mlnet. Para conseguirlo, añada la siguiente configuración a su httpd.conf (*la configuración propuesta es para Apache 2, para Apache 1 es análoga, sólo cambiarán las rutas*):

```
LoadModule cache_module /usr/lib/apache2/modules/mod_cache.so
LoadModule disk_cache_module /usr/lib/apache2/modules/mod_disk_cache.so
LoadModule proxy_module /usr/lib/apache2/modules/mod_proxy.so
LoadModule proxy_http_module /usr/lib/apache2/modules/mod_proxy_http.so
<IfModule mod_proxy.c>
   <Proxy *>
      Order allow,deny
      Allow from all
   </Proxy>
  ProxyVia On
  CacheRoot "/var/cache/apache2/proxy"
   CacheSize 5
  CacheGcInterval 4
   CacheMaxExpire 24
   CacheLastModifiedFactor 0.1
   CacheDefaultExpire 1
   <VirtualHost *>
      DocumentRoot /prj/www #-Poner lo que tú tengas
      #Esto es lo importante para la redirección
      RewriteEngine On
      ProxyRequests on
      RewriteLog /var/log/apache2/rewrite.log
      RewriteLogLevel 9
      RewriteRule /mldonkey/(.*) http://localhost:4080/$1 [P,L]
      ProxyPassReverse /(.*) http://localhost:4080/$1
```
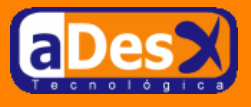

</VirtualHost> </IfModule>

Reiniciar el servicio apache, e intentar acceder a la URL http://ip-mi-servidor/mldonkey/, ojo que la última barra es importante.